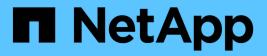

## Backing up the WFA database using the CLI

**OnCommand Workflow Automation 5.0** 

NetApp October 22, 2024

This PDF was generated from https://docs.netapp.com/us-en/workflow-automation-50/windowsinstall/task-back-up-full-the-wfa-database-using-perl-script-linux.html on October 22, 2024. Always check docs.netapp.com for the latest.

# **Table of Contents**

| Backing up the WFA database using the CLI        | 1 |
|--------------------------------------------------|---|
| Back up (full) the WFA database using the CLI    | 1 |
| Back up (regular) the WFA database using the CLI | 1 |

# Backing up the WFA database using the CLI

If you want to back up the OnCommand Workflow Automation (WFA) database frequently, you can use the WFA command-line interface (CLI) provided with the WFA installation package.

The following are the two backup types:

- Full backup
- Regular backup

# Back up (full) the WFA database using the CLI

You can perform a full backup of the OnCommand Workflow Automation (WFA) database by using the WFA command-line interface (CLI). In a full backup, the WFA database, WFA configuration, and key are backed up.

## What you'll need

You must have admin user credentials or architect credentials.

## About this task

In a high-availability environment, you should create scheduled backups by using REST APIs. You cannot create backups by using the CLI when WFA is in failover mode.

For more information, see the REST documentation.

## Steps

1. At the shell prompt, navigate to the following directory on the WFA server:

WFA\_install\_location\WFA\bin.

WFA install location is the WFA installation directory.

2. Back up the WFA database:

```
.\wfa --backup --user=USER [--password=PASS] [--location=PATH] [--full]
```

- user is the user name of the backup user.
- *password* is the password of the backup user.

If you have not provided the password, you must enter the password when prompted.

- path is the complete directory path to the backup file.
- 3. Optional: Verify that the backup file was created at the specified location.

# Back up (regular) the WFA database using the CLI

You can perform a regular backup of the OnCommand Workflow Automation (WFA) database by using the WFA command-line interface (CLI). In a regular backup, only the

WFA database is backed up.

### What you'll need

You must have admin user credentials, architect credentials, or backup user credentials.

#### About this task

In a high-availability environment, you should create scheduled backups by using REST APIs. You cannot create backups by using the CLI when WFA is in failover mode.

For more information, see the REST documentation.

#### Steps

1. At the shell prompt, navigate to the following directory on the WFA server:

```
WFA_install_location\WFA\bin.
```

WFA install location is the WFA installation directory.

2. Back up the WFA database:

```
.\wfa --backup --user=USER [--password=PASS] [--location=PATH]
```

- user is the user name of the backup user.
- *password* is the password of the backup user.

If you have not provided the password, you must enter the password when prompted.

- path is the complete directory path to the backup file.
- 3. **Optional:** Verify that the backup file was created at the specified location.

### **Copyright information**

Copyright © 2024 NetApp, Inc. All Rights Reserved. Printed in the U.S. No part of this document covered by copyright may be reproduced in any form or by any means—graphic, electronic, or mechanical, including photocopying, recording, taping, or storage in an electronic retrieval system—without prior written permission of the copyright owner.

Software derived from copyrighted NetApp material is subject to the following license and disclaimer:

THIS SOFTWARE IS PROVIDED BY NETAPP "AS IS" AND WITHOUT ANY EXPRESS OR IMPLIED WARRANTIES, INCLUDING, BUT NOT LIMITED TO, THE IMPLIED WARRANTIES OF MERCHANTABILITY AND FITNESS FOR A PARTICULAR PURPOSE, WHICH ARE HEREBY DISCLAIMED. IN NO EVENT SHALL NETAPP BE LIABLE FOR ANY DIRECT, INDIRECT, INCIDENTAL, SPECIAL, EXEMPLARY, OR CONSEQUENTIAL DAMAGES (INCLUDING, BUT NOT LIMITED TO, PROCUREMENT OF SUBSTITUTE GOODS OR SERVICES; LOSS OF USE, DATA, OR PROFITS; OR BUSINESS INTERRUPTION) HOWEVER CAUSED AND ON ANY THEORY OF LIABILITY, WHETHER IN CONTRACT, STRICT LIABILITY, OR TORT (INCLUDING NEGLIGENCE OR OTHERWISE) ARISING IN ANY WAY OUT OF THE USE OF THIS SOFTWARE, EVEN IF ADVISED OF THE POSSIBILITY OF SUCH DAMAGE.

NetApp reserves the right to change any products described herein at any time, and without notice. NetApp assumes no responsibility or liability arising from the use of products described herein, except as expressly agreed to in writing by NetApp. The use or purchase of this product does not convey a license under any patent rights, trademark rights, or any other intellectual property rights of NetApp.

The product described in this manual may be protected by one or more U.S. patents, foreign patents, or pending applications.

LIMITED RIGHTS LEGEND: Use, duplication, or disclosure by the government is subject to restrictions as set forth in subparagraph (b)(3) of the Rights in Technical Data -Noncommercial Items at DFARS 252.227-7013 (FEB 2014) and FAR 52.227-19 (DEC 2007).

Data contained herein pertains to a commercial product and/or commercial service (as defined in FAR 2.101) and is proprietary to NetApp, Inc. All NetApp technical data and computer software provided under this Agreement is commercial in nature and developed solely at private expense. The U.S. Government has a non-exclusive, non-transferrable, nonsublicensable, worldwide, limited irrevocable license to use the Data only in connection with and in support of the U.S. Government contract under which the Data was delivered. Except as provided herein, the Data may not be used, disclosed, reproduced, modified, performed, or displayed without the prior written approval of NetApp, Inc. United States Government license rights for the Department of Defense are limited to those rights identified in DFARS clause 252.227-7015(b) (FEB 2014).

### **Trademark information**

NETAPP, the NETAPP logo, and the marks listed at http://www.netapp.com/TM are trademarks of NetApp, Inc. Other company and product names may be trademarks of their respective owners.